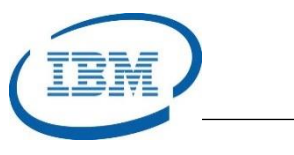

# Highlights

- Ensure IMS messages on the IMS Message Queues and the IMS Shared Message Queues are maintained with security
- Requeue unprocessed and processed IMS messages back onto the IMS message queues
- Recover IMS messages following IMS system outages and perform maintenance of the IMS Message Queues and IMS Shared Message Queues
- Program Number: 5655-N50

# **IMS Queue Control Facility**

*Manage the IMS Message Queues with integrity*

IMS is a Transaction and Database Manager that relies on a messaging and queuing paradigm for application scheduling. A user submits a transaction in the form of an input message which is immediately stored on an IMS Message Queue. IMS schedules the application associated with this transaction to perform the business logic. If the application produces a response, it is in the form of an output message which gets stored on an IMS Message Queue. Finally, the response message is delivered to the user.

In IMS, message integrity is of paramount importance. The *IMS Queue Control Facility* ensures messages are maintainable and recoverable in both standalone IMS systems and in IMS sysplex environments that use the IMS Shared Queues in a Coupling Facility.

The *IMS Queue Control Facility* allows input and output messages to be queried, viewed, loaded and unloaded, requeued and reprocessed. It also ensures the IMS message queues can be protected from critical overflow conditions.

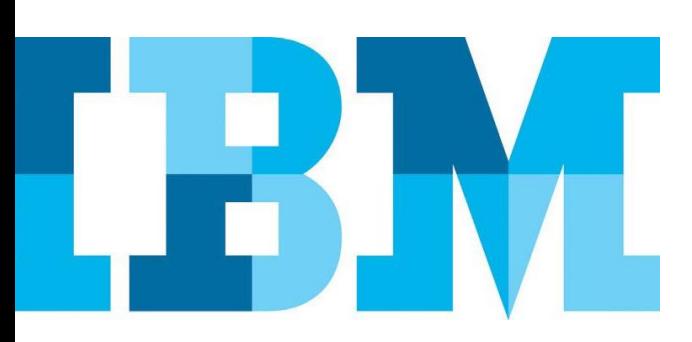

# **Maintaining the IMS Message Queues**

The *IMS Queue Control Facility* is one of the key components of the *IMS System Management Solution* as shown in [Figure 1](#page-1-0).

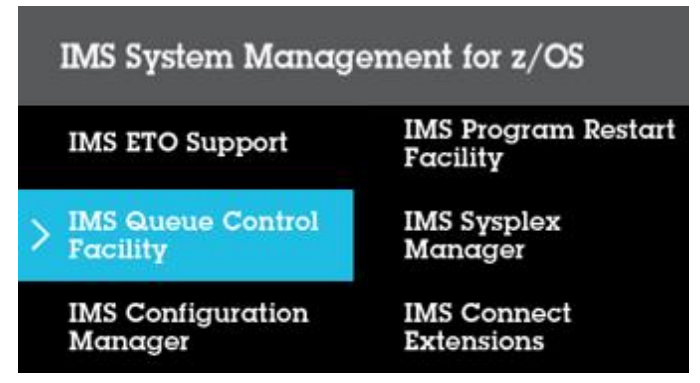

<span id="page-1-0"></span>*Figure 1: IMS System Management Solution Components*

IMS messages are the lifeblood of IMS transaction processing. Transactions are driven from IMS input messages and transaction responses are delivered in output messages. The ability to manage IMS messages is crucial to the smooth operation of the IMS environment.

#### Managing IMS Messages

The *IMS Queue Control Facility* has the ability to *browse, query, unload, load,* and *reprocess* IMS messages in the IMS Message Queue data sets or the IMS Shared Queues structures on the Coupling Facility. The primary functions of the *IMS Queue Control Facility* are shown in [Figure 2](#page-1-1).

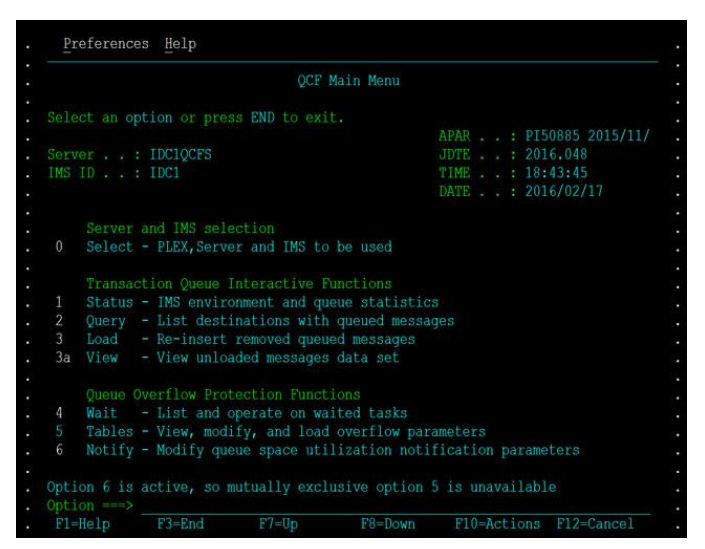

<span id="page-1-1"></span>*Figure 2: IMS Queue Control Facility Primary Menu*

### Browsing IMS Messages

The *Browse* function allows users to copy messages or extract information from messages to produce a report. With this report, the user can determine if specific messages need to be cleaned up or requeued for a later date. Queue maintenance can prevent buffer shortages that result from IMS messages remaining on the message queues for a long time.

# Querying IMS Messages

With the *Query* function, the user can produce a report containing information about the messages themselves including message age and summary information about message destinations as shown in [Figure 3](#page-1-2).

## Unloading and Loading the IMS Messages

The *Unload* function provides the user with the ability to delete unnecessary messages from the IMS Message Queue data sets or the IMS Shared Queues. These messages can be deleted permanently or requeued using the *Load* function for subsequent reprocessing. A report is produced showing the deleted and requeued messages. The unloading and loading of messages can be used for application and regression testing and as a migration and fallback aid.

|                                                                |                          |                                                | Query                                                                  |                            |                         |  |
|----------------------------------------------------------------|--------------------------|------------------------------------------------|------------------------------------------------------------------------|----------------------------|-------------------------|--|
|                                                                |                          | Press ENTER to continue or END to exit.        |                                                                        |                            |                         |  |
|                                                                |                          |                                                |                                                                        |                            | APAR : PI50885 2015/11/ |  |
| Server : IDC1QCFS                                              |                          |                                                |                                                                        | JDTE : 2016.048            |                         |  |
| IMSID : IDCI                                                   |                          |                                                |                                                                        | TIME : 18:50:27            |                         |  |
|                                                                |                          |                                                |                                                                        | DATE $\ldots$ : 2016/02/17 |                         |  |
|                                                                |                          |                                                | Message Queue include/exclude and filtering criteria                   |                            |                         |  |
|                                                                |                          |                                                |                                                                        |                            | More:                   |  |
|                                                                |                          |                                                |                                                                        |                            |                         |  |
|                                                                |                          | Get summary messages information Y Y/N         |                                                                        |                            |                         |  |
|                                                                |                          | Get detailed messages information N Y/N        |                                                                        |                            |                         |  |
|                                                                |                          | Queue Type Filters within Local Message Queue: |                                                                        |                            |                         |  |
|                                                                |                          |                                                | Enter "/" to select Q type filters, if ALL no other filter can be used |                            |                         |  |
| /ALL                                                           |                          | APPC                                           |                                                                        | Dead Queue                 |                         |  |
| LTERM                                                          |                          |                                                | OTMA                                                                   |                            | Remote                  |  |
| Serial                                                         |                          | Suspend                                        |                                                                        | Transaction                |                         |  |
| Options                                                        |                          |                                                |                                                                        |                            |                         |  |
| Get old msgs 000 Number of 24 hour periods before current time |                          |                                                |                                                                        |                            |                         |  |
|                                                                |                          | / Long msg queue / Short msg queue             |                                                                        |                            |                         |  |
|                                                                | Record count N Y/N       |                                                |                                                                        |                            |                         |  |
|                                                                | Generate parameters for: |                                                |                                                                        |                            |                         |  |
|                                                                |                          | INCLUDE (Y) EXCLUDE (Y)                        |                                                                        |                            |                         |  |
|                                                                |                          |                                                | QCF user-built control statement data set (if required)                |                            |                         |  |
| $Command ==->$                                                 |                          |                                                |                                                                        |                            | $Scrol1$ ===> PAGE      |  |
| F1=Help F3=End                                                 |                          | $F7 = U_D$                                     | $F8 =$ Down                                                            |                            | F10=Actions F12=Cancel  |  |

<span id="page-1-2"></span>*Figure 3: IMS Queue Control Facility Query Function*

#### Reprocessing IMS Messages

The *Reprocess* function allows both unprocessed and previously processed messages to be re-inserted onto the IMS message queues. Messages can be selected for reprocessing using a specific criteria that is specified on control cards. It is often desirable to reprocess messages following an IMS Cold Start or following an application

failure. It can also be a good idea to reprocess IMS messages after planned or unplanned IMS system outages.

# **Message Queue Overflow Protection**

When the IMS message queues become full, the IMS system abnormally terminates with a User 758 abend. The *IMS Queue Control Facility* can prevent this critical situation from occurring by monitoring the IMS message queues, sending out alerts and performing actions to eliminate these overflow conditions.

## **Formore information**

To learn more about the IBM IMS Tools product line, pleasecontactyour IBM representative or IBM Business Partner, or visit: [ibm.com/soft](file:///C:/Users/ggaller/Documents/My%20Documents/My%20Onenote%20Documents/Work%20-%20Rocket%20Projects/Rocket%20Project%20Documents/IMS%20Tools%20External%20Website%202016/IMS%20Tools%20Data%20Sheets/New%20Versions/ibm.com/software/data/db2imstools/products/ims-tools.html)[ware/data/db2imstools/products/ims-tools.html](file:///C:/Users/ggaller/Documents/My%20Documents/My%20Onenote%20Documents/Work%20-%20Rocket%20Projects/Rocket%20Project%20Documents/IMS%20Tools%20External%20Website%202016/IMS%20Tools%20Data%20Sheets/New%20Versions/ibm.com/software/data/db2imstools/products/ims-tools.html)

©CopyrightIBMCorporation2016

IBM Corporation Route 100 Somers, NY 10589

Produced in the United States of America June 2016

IBM, the IBM logo, ibm.com, and IMS are trademarks of International Business Machines Corp., registered in many jurisdictions worldwide. Other product and service names might be trademarks of IBM or other companies.A current listof IBMtrademarksisavailableonthewebat"Copyright and trademark information" at: **ibm.com**[/legal/copytrade.shtml](http://www.ibm.com/legal/copytrade.shtml)

This document is current as of the initial date of publication and may be changedbyIBMatanytime.Notallofferingsareavailableinevery country inwhich IBM operates.

THE INFORMATION IN THIS DOCUMENT IS PROVIDED "AS IS" WITHOUT ANY WARRANTY, EXPRESS OR IM-PLIED, INCLUDING WITHOUT ANY WARRANTIES OF MERCHANTABILITY, FITNESS FOR A PARTICULAR PUR-POSE AND ANY WARRANTY OR CONDITION OF NON-INFRINGEMENT. IBM products are warranted according to the terms and conditions of the agreements under which they are provided.

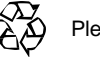

Please Recycle